## **afstandsonderwijs Toegepaste Informatica**

# **Handleiding inschrijven**

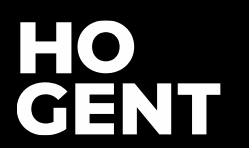

### **Hoe inschrijven?**

Ik weet welk traject ik wil volgen en heb geen vragen meer

#### Online inschrijven

Ik wil begeleiding bij het samenstellen van mijn traject of heb nog veel vragen

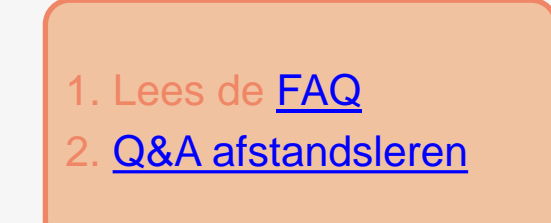

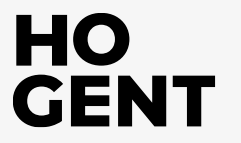

### **Webregistratie**

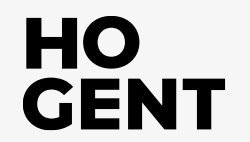

### **Webregistratie (nog geen HOGENT-student)**

### http://webreg.hogent.be

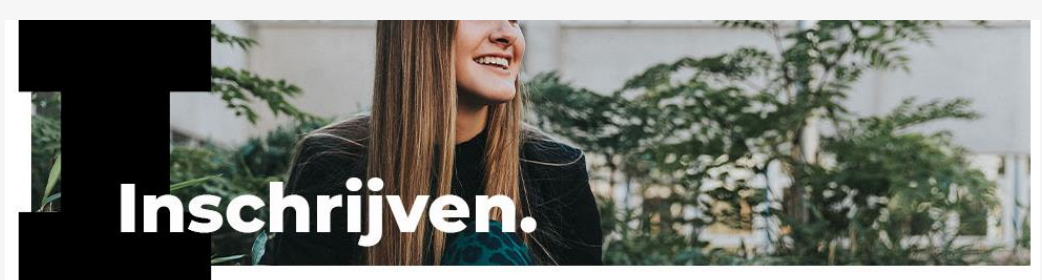

#### Nieuwe registratie

Wil je een bestaande registratie openen? Aanmelden

Academiejaar:

2024-25

Soort opleiding:

Professioneel gerichte bacheloropleiding

#### Opleiding:

Bachelor toegepaste informatica (Gent, incl. afstandsonder...

 $Q \, \text{Zoek}$ 

Bachelor textieltechnologie

Bachelor toegepaste informatica (Aalst)

Bachelor toegepaste informatica (Gent, incl. afstandsonderwijs en virtuele campus

Bachelor vastgoed (incl. afstandsonderwijs)

Taal / Language: Nederlands | English

Vragen bij jouw inschrijving? Stel ze via de chat hier rechtsonder of via telefoon of mail. Bekijk de contactgegevens via hogent.be of schoolofartsgent.be.

#### Dagonderwijs Aalst

Dagonderwijs Gent of virtuele campus of afstandsonderwijs **GENT** 

### Stap 1: Traject kiezen **Character Rimes and Stap 2011**

 $\cdot$ 

 $rac{1}{\sqrt{1-\frac{1}{\sqrt{1-\frac{1}{$ 

#### \* Academieiaar: 2024-25

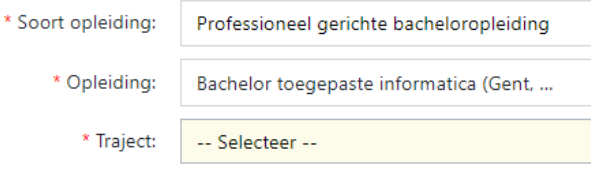

#### Traject op maat?

Je bent verplicht een modeltraject van 60 studiepunten te volgen

OF je hebt reeds een bachelor- of masterdiploma of gelijkwaardig behaald en jouwil een vooropgesteld verkort traject volgen

Vul in: Traject op maat = NEE

Wil je een traject op maat, dan kan dit enkel in onderstaande gevallen. Vul in: Traject op maat = JA

- 1° je zal vrijstellingen aanvragen op basis van reeds behaalde creditbewijzen en wenst wenst een of
- meerdere opleidingsonderdelen op te nemen van een hoger modeltraject
- 2° je hebt een bijzonder statuut (vb. traject in afstandsonderwijs, topsport,...)
- 3° je hebt reeds een bachelor- of masterdiploma of gelijkwaardig behaald
- \* Wens je in te schrijven voor een traject op maat?

O Ja (
o Nee

- \* Wens je vrijstellingen aan te vragen?
- O Ja (
o Nee
- Ja = ik heb credits behaald in een andere opleiding hoger onderwijs

PBA-TIN| Toegepaste Informatica - Campus Gent

Start september Ik volg het traject in afstandsonderwijs op 4.5 jaar met start in September

PBA-TIN|VC| Toegepaste Informatica - Virtuele Campus Ik volg de lessen online

PBA-TIN|VT| Toegepaste informatica - Verkort traject - Campus Gent - obv Grad Programmeren

Ik heb reeds een diploma Graduaat programmeren

PBA-TIN|VT| Toegepaste informatica - Verkort traject - Campus Gent - obv Grad Systeem- en Netwerkbeheer

Ik heb reeds een diploma Graduaat systeem- en netwerkbeheer

PBA-TIN|VT AO| Toegepaste informatica -Vekort traject - Afstandsonderwijs - obv Grad Programmeren

Ik heb reeds een diploma Graduaat programmeren

PBA-TIN|VT AO| Toegepaste informatica -Verkort traject - Afstandsonderwijs - obv Grad Systeem- en Netwerkbeheer Ik heb reeds een diploma Graduaat systeem- en netwerkbeheer

PBA-TIN|VT VC| Toegepaste informatica -Verkort traject - Virtuele campus - obv Grad Programmeren

PBA-TIN|MD| Micro degree Mainframe Expert -Campus Gent Ik heb reeds een diploma bachelor- of masteropleiding of gelijkgesteld door ervaring

PBA-TIN|MD| Micro degree Network Administrator

PBA-TIN| Micro Degree Al & Data Engineer

- Nee = aangeboden traject in 5 delen
- Ja = ik wil het in meer/minder delen
- opnemen

Traject op maat:

- Nee = aangeboden traject in 2 delen

- Ja = ik wil het in meer/minder delen opnemen

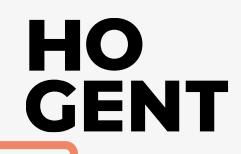

#### Traject op maat = Nee

### **Stap 2: Identificatie**

#### Identiteitskaart

Stap 2 van 7

Belangrijk: gebruik de methode authenticatie overheid enkel op basis van je eigen gegevens en niet die van een derde zoals je ouders

Gegevens ophalen via authenticatie overheid (itsme®, eID pincode, eIDAS,...) Enkel als je een Belgisch rijksregisternummer of BISnummer hebt.

Ik kan mij niet authenticeren...

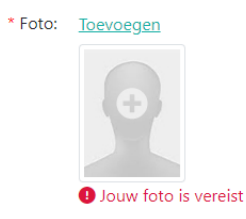

Jouw overige gegevens worden geraadpleegd in de centrale Databank Hoger Onderwijs (DHO) van het Ministerie van Onderwijs en Vorming.

Ö

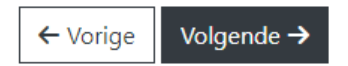

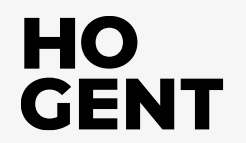

### **Stap 3: Personalia en Stap 4: Vooraf**

- Persoonsgegevens en diplomagegevens invullen
- Diploma opladen indien gegevens niet automatisch ingevuld zijn

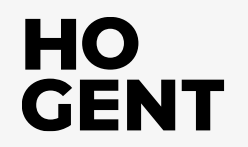

### **Stap 5: Facturatie**

### Wie betaalt?

Indien werkgever/bedrijf: bestelbon opladen in stap 6

#### Facturatie Stap 5 van 7

Betaling door "Mijzelf" (student zelf, ouder, voogd, andere familie, ...) Dit is een betaling door de student zelf, door de mama of papa, voogd, ....

#### Betaling door "Een andere derde" (= werkgever!)

Betaalt jouw werkgever jouw opleiding of wens je deze te betalen via jouw zelfstandige activiteit? Laad dan in de volgende stap een verklaring van het bedrijf op. Men kan ook een beroep doen op KMO-portefeuille. Op basis van deze verklaring zal de factuur voor het inschrijvingsgeld rechtstreeks naar je werkgever/bedrijf gestuurd worden. Meer informatie over werken en studeren vind je op hogent.be.

#### **Betaling met opleidingscheques**

- Informatie over de voorwaarden, aanvraagprocedure, opleidingen waarvoor dit mogelijk is

**BELANGRIJK:** 

- Start zelf de aanvraagprocedure via www.vlaanderen.be!
- Na ontvangst van de digitale opleidingscheques bezorg je deze via mail aan studiegeld@hogent.be.

\* De facturatie moet gebeuren aan:

O Mijzelf (student zelf, ouder, voogd, andere familie, ...)

○ Andere derde (werkgever, eenmanszaak of vennootschap, VDAB, ...)

 $\boxed{\mathbf{Q}}$  Ik wens voor de betaling gebruik te maken van opleidingscheques

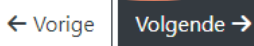

### Stap 6: Extra

Werkstatuut?

\* Ben je momenteel tewerkgesteld?

- $\bigcirc$  Ja, in dienstverband minstens 80 uur in een maand (50% of meer)
- Ja, als zelfstandige minstens 80 uur in een maand (50% of meer)
- Nee, ik ben werkzoekend en volg de opleiding in het kader van een door de VDAB voorgesteld traject naar werk
- Geen van bovenstaande antwoorden zijn van toepassing
	- VOV of BEV?

#### Opleidingsincentives

- Vlaams opleidingsverlof (VOV): mogelijk voor wie minimaal halftijds werkt in de privésector in het Vlaams Gewest.
- Betaald Educatief Verlof (BEV): eventueel mogelijk voor wie werkt in het Brussels Hoofdstedelijk Gewest. Contacteer na inschrijving het studentensecretariaat van je opleiding.

Wens je gebruik te maken van educatief verlof?

◯ Ja, van Vlaams opleidingsverlof

⊙ Nee

- Studietoelage aanvragen?
- Toestemming delen gegevens?

### **Attest opladen: verplicht** indien AO!

#### Studenten afstandsonderwijs

Het is verplicht om een document op te laden waaruit blijkt dat je tot de doelgroep van afstandsonderwijs behoort:

- · Een werkattest (byb. recente loonfiche, werkattest van je werkgever) OF
- · Een bewijs dat je werkzoekend bent (te downloaden vanuit je VDAB-dossier via "Mijn Loopbaan" OF
- Een medisch attest dat jouw functiebeperking of chronische ziekte aantoont.

#### Laad dit attest hier op.

#### **Betaling door derden**

Betaalt jouw bedrijf je opleiding? Moeten we de factuur aan iemand anders sturen dan aan jou? Laad dan hier de verklaring van jouw werkgever op.

Jouw documenten:

**主** Document uploaden

### **Stap 7: Finalisatie**

#### Jouw registratie is gefinaliseerd. **Compleet** Basisgegevens Documenten v

Hieronder vind je een samenvatting van jouw registratie.

Je ontvangt een e-mail met verdere info en instructies. Je kan dit venster nu sluiten.

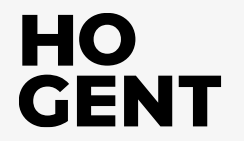

### **Studieprogramma**

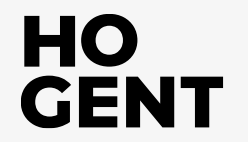

### Studieprogramma (vanaf eind juni) http://webreg.hogent.be

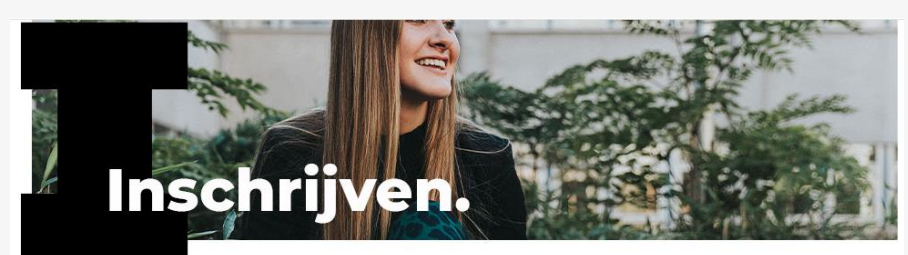

#### Nieuwe registratie

Wil je een bestaande registratie openen? Aanmelden

Academiejaar

2024-25

Soort opleiding:

-- Selecteer --

Opleiding:

F-mailadres:

#### Aanmelden via:

Authenticatie overheid (itsme<sup>®</sup>, elD pincode, elDAS,...) Enkel als je een Belgisch rijksregisternummer of BISnummer hebt.

O Wachtwoord

Je kiest zelf een wachtwoord om je later opnieuw aan te melden.

 $111 - 2$ 

¦a}

 $\checkmark$ 

Taal / Language: Nederlands | English

#### Vragen wij jouw inschrijving?

Stel ze via de chat hier resistsonder of via telefoon of mail. Bekijk de contactgegevens via hogent he of schoolofartsgent.be.

= officieel vastleggen welke opleidingsonderdelen (vakken) je in 24-25 gaat volgen.

(indien je reeds eerder je webreg invulde, kan je vanaf eind juni verder gaan door je bestaande registratie te openen)

> HO **GENT**

### Studieprogramma: opstarten

#### Finaliseer jouw registratie

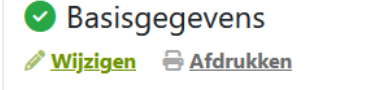

Documenten v

**Compleet** 

#### Studieprogramma

Niet opgestart

**STAP 1:** De basisgegevens heb je ingevuld. Je ontvangt zo dadelijk een bevestigingsmail.

STAP 2: Studieprogramma samenstellen én ondertekenen. Klik hiervoor op de knop "Studieprogramma vastleggen". Bekijk hier hoe je dit kan doen.

STAP 3: Na controle van jouw dossier zal uw inschrijving verwerkt worden door de studentenadministratie.

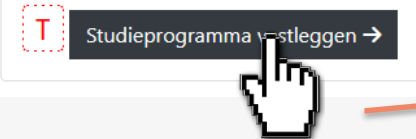

#### Mijn studieprogramma-aanvraag 2024-25

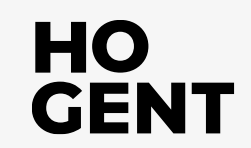

### Studieprogramma: traject

Opleiding: Bachelor toegepaste informatica (Gent, incl. afstandsonderwijs en virtuele campus)

Kies in de keuzelijst welk traject van toepassing is. Hieronder vind je meer uitleg bij de verschillende opties.

#### 1/ Toegepaste Informatica (TI)

Standaardtraject in dagonderwijs op campus Schoonmeersen voor reguliere studenten.

#### 2/ Toegepaste Informatica - afstandsonderwijs (TIAO)

Traject voor (werk-)studenten in flexibel afstandsonderwijs. Enkel mogelijk na het volgen van een infosessie of na goedkeuring van de studietrajectbegeleider!

#### 3/ Toegepaste Informatica - Virtuele Campus

Traject voor studenten die de lessen overdag van thuis uit (via streaming) volgen. Meer info op de website.

Het keuzeprofiel System & Network Administrator is niet mogelijk in Virtuele Campus.

#### 4/ Naam van het traject gevolgd door "na graduaat Programmeren" of "na graduaat Systeem- en Netwerkbeheer"

Verkort traject voor studenten die reeds in het bezit zijn van een graduaatsdiploma (HBO5). Enkel kiezen na goedkeuring van de studietrajectbegeleider!

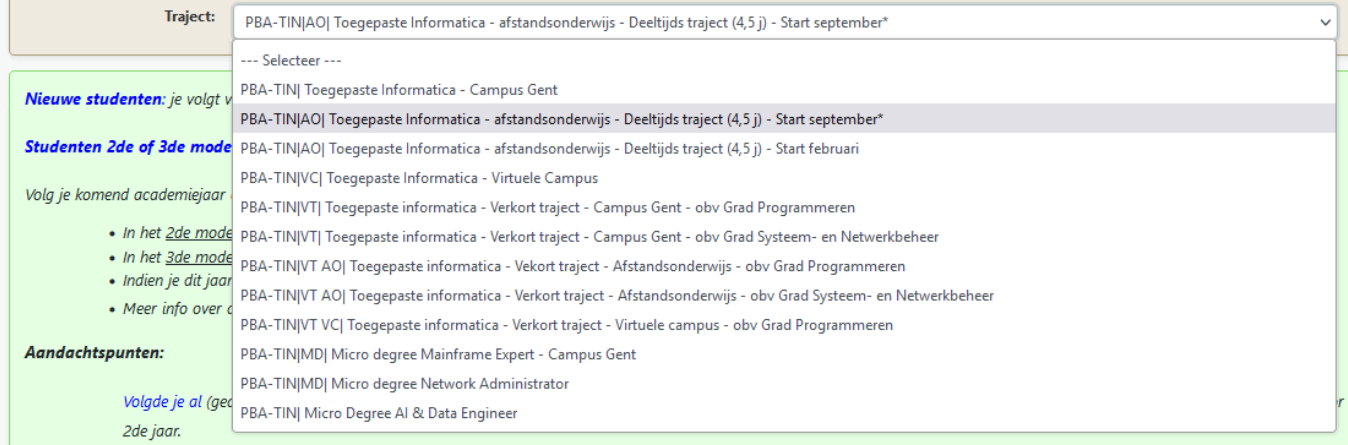

Controleer of je het juiste traject hebt aangeduid, je kan dit nog aanpassen.

≜

het

 $\vee$ 

### HO **GENT**

### **Studieprogramma: keuzeprofiel**

Nieuwe studenten: je volgt vooral nog opleidingsonderdelen in het eerste modeltraject. Je hoeft dus nog geen keuze te maken: selecteer "kies ik nu nog niet." **Studenten 2de of 3de modeltraject:** Volg je komend academiejaar --- Selecteer Kies ik nu nog niet... P TIAO 2de jaar IT-operations KP TIAO 3de jaar Al & Data Engineer • Meer info over KP TIAO 3de jaar Functional & Business Analyst Aandachtspunten: KP TIAO 3de jaar Mobile & Entreprise Developer KP TIAO 3de jaar System & Network Administrator Volgde je al (ge r het KPsem1 TIAO 2de jaar Al & Data Engineering 2de jaar. KPsem1 TIAO 2de jaar Development • W KPsem1 TIAO 2de jaar ERP Development • M KPsem2 TIAO 2de jaar Al & Data Engineering KPsem2 TIAO 2de jaar System & Network Administration Je keuze voor semester 2 kan j KPsem2 TIAO 2de jaar Web Development Keuze 1: --- Selecteer ---

Volg je de volledige opleiding: selecteer "kies ik nu nog niet"

Volg je een verkort traject: de keuze is dan al gemaakt, duidt alle olods aan

Volg je een microdegree: kies TI voor dagonderwijs, TIAO voor afstandsonderwijs en VC voor virtuele campus

Ga verder met het apbouwen van jouw studieprogramma

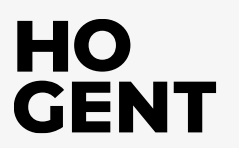

### **Studieprogramma: traject op maat = nee**

Je zal ingeschreven worden voor het aanbevolen traject:

- volledige opleiding = 40 studiepunten
- $-$  verkort traject = 43 studiepunten

#### Jouw studieprogramma zou er als volgt uit zien:

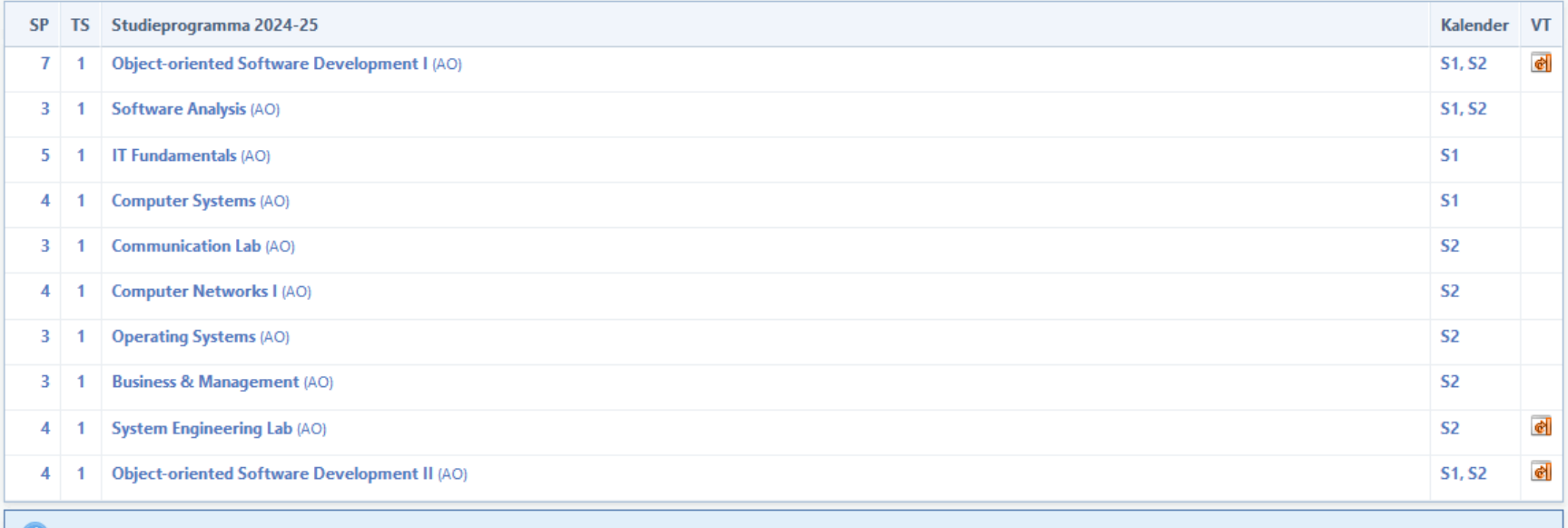

De studieomvang van bovenstaand studieprogramma bedraagt 40 studiepunten.

### **Studieprogramma: traject op maat = ja**

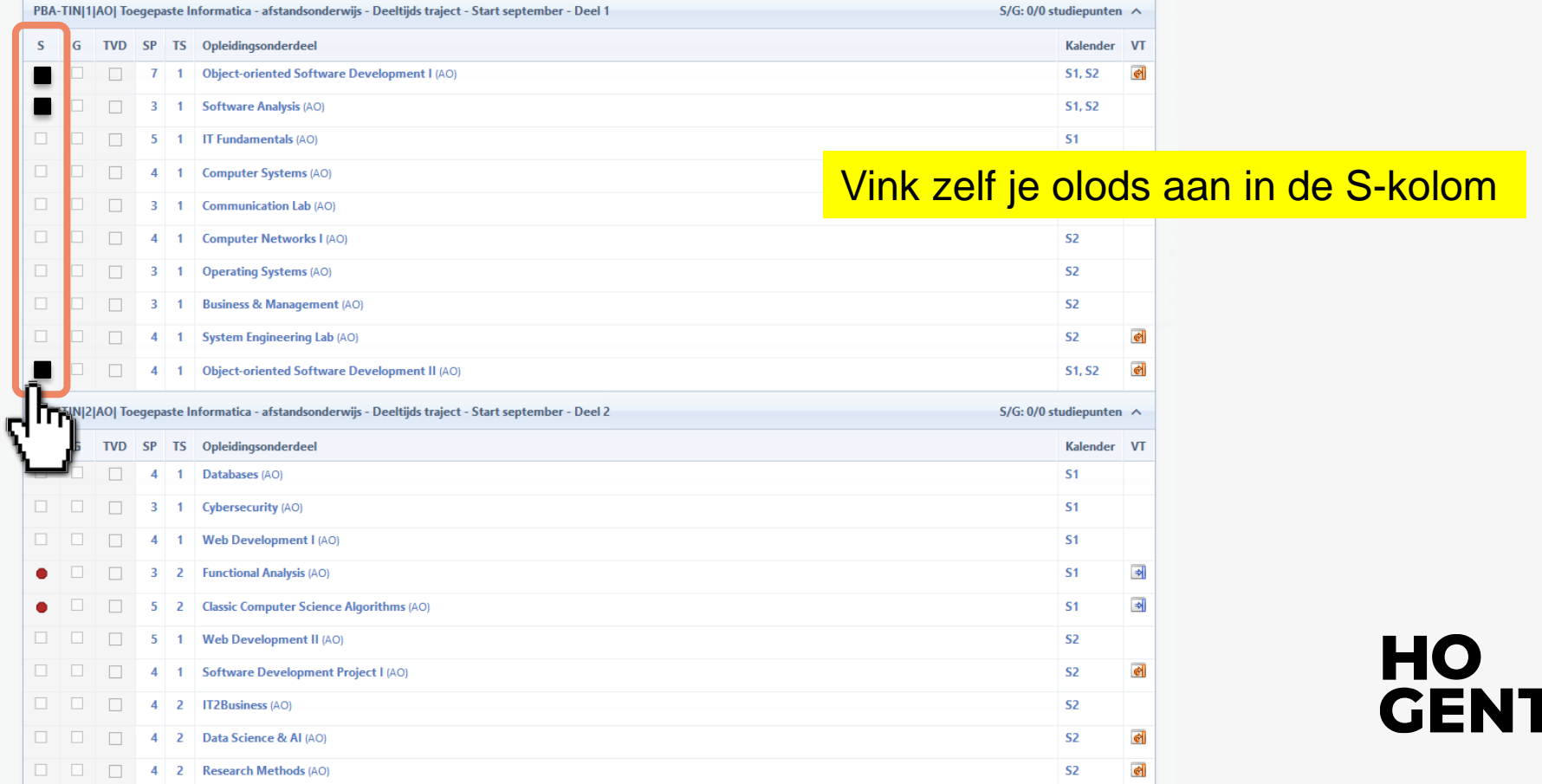

### **Studieprogramma: opslaan en verzenden**

Typ hier gerust je vragen/opm. voor de trajectbegeleider (infosessie gevolgd op, andere keuze omwille van, …)

ПО

GEI

NT

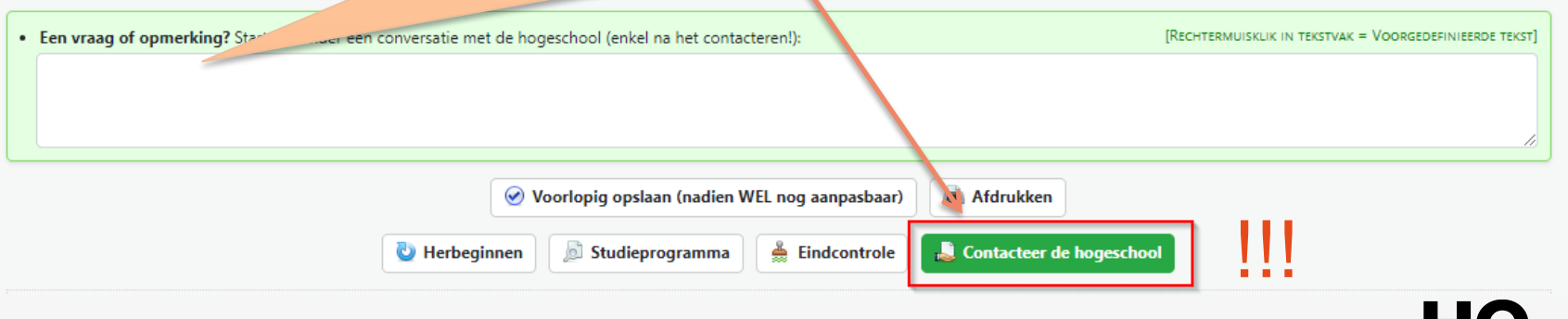

### **Checklist bij online inschrijving**

- Webregistratie volledig en correct ingevuld?
- EID ingelezen? Digitale (pas)foto opgeladen?
- ✓ Werkattest (vb. loonfiche) of Werkzoekendenattest opgeladen?
- ✓ OLOD's ('vakken') gekozen en geselecteerd in de lijst?
- ✓ *Bij gebruik VOV of BEV: vermeld bij inschrijving?*
- ✓ *Bij gebruik KMO-portefeuille: bestelbon bedrijf opgeladen?*
- Studieprogramma doorgestuurd via de knop "Contacteer de hogeschool"?

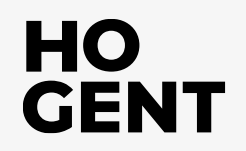

### **Na je inschrijving**

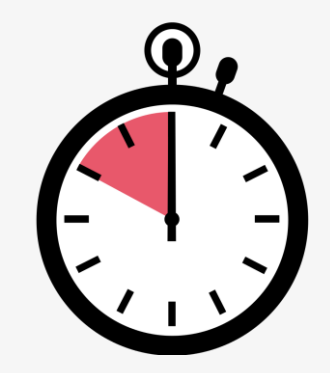

- Controle door studietrajectbegeleider
- Studieprogramma wordt teruggestuurd naar de student
- Digitale ondertekening door student (= inschrijving door studentensecretariaat)
- Reguliere verwerkingstijd = 6 werkdagen.
- Verwerkingstijd tussen 9 september en 11 oktober kan oplopen tot 2 weken

 $\rightarrow$  Schrijf tijdig in!

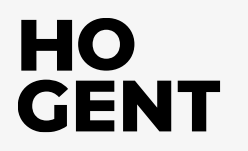

### **Vrijstellingen**

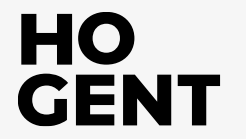

### Vrijstellingen aanvragen?

### A. Tijdens webregistratie: digitaal aanvragen via de applicatie in https://webreg.hogent.be

#### Deadline =  $15$  dagen na inschrijving

#### Finaliseer jouw registratie

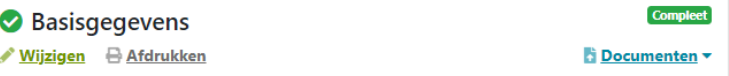

#### **3** Studieprogramma

Niet afgewerkt

Geen

STAP 1: De basisgegevens zijn ingevuld. Je ontvangt zo dadelijk een bevestigingsmail.

STAP 2: Je hebt gekozen voor een traject op maat. Nu moet je jouw studieprogramma samenstellen én je aanvraag ondertekenen. Klik hiervoor op de knop "Studieprogramma samenstellen". Heb je vragen? Neem dan contact op met de studietrajectbegeleider via de optie Contacteer de hogeschool. Bekijk hier het instructiefilmpje.

STAP 3: Na controle van jouw aanvraag zal uw inschrijving verwerkt worden door de studentenadministratie.

Studieprogramma samenstellen

#### **3** Vrijstellingen

Je hebt eerder aangegeven vrijstellingen aan te vragen. Klik de knop "Vrijstellingen aanvragen" aan om deze nu effectief aan te vragen.

Je kan er ook voor kiezen om je vrijstellingen later aan te vragen. Vergeet dit dan niet in orde te brengen voor 15 oktober voor opleidingsonderdelen van het 1e semester/jaarvakken of voor 1 maart voor opleidingsonderdelen van het 2e semester, of bij laattijdige inschrijving binnen de 15 dagen na je inschrijving.

Heb je vragen, raadpleeg de vrijstellingsmonitor of contacteer de studietrajectbegeleider van jouw opleiding.

Vrijstellingen aanvragen -

### **Vrijstellingen aanvragen?**

**B. NA inschrijving:** 

digitaal aanvragen via de applicatie op [https://ibamaflex.hogent.be](https://ibamaflex.hogent.be/)

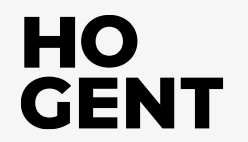